Avant d'installer et d'utiliser votre ordinateur Dell™, veuillez lire et suivre les directives de<br>sécurité qui se trouvent dans le M*anuel du* 

## PRÉCAUTION :

propriétaire.

PRECAUCIÓN:

Antes de configurar y poner en funcionamiento<br>su equipo Dell™, lea y siga las instrucciones de<br>seguridad que se encuentran en el *Manual del* 

propietario.

 $\triangle$  CAUTION:

Before you set up and operate your Dell™<br>computer, read and follow the safety<br>instructions in your O*wner's Manual.* 

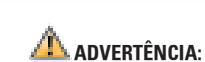

Antes de montar e operar seu computador Dell™, leia e siga as instruções de referência do Manual do proprietário.

# Set Up Your Computer First | Installez votre ordinateur en premier | Configure primero su equipo | Primeiro, monte o seu computador

Continued | Suite | Continuación | Continuação

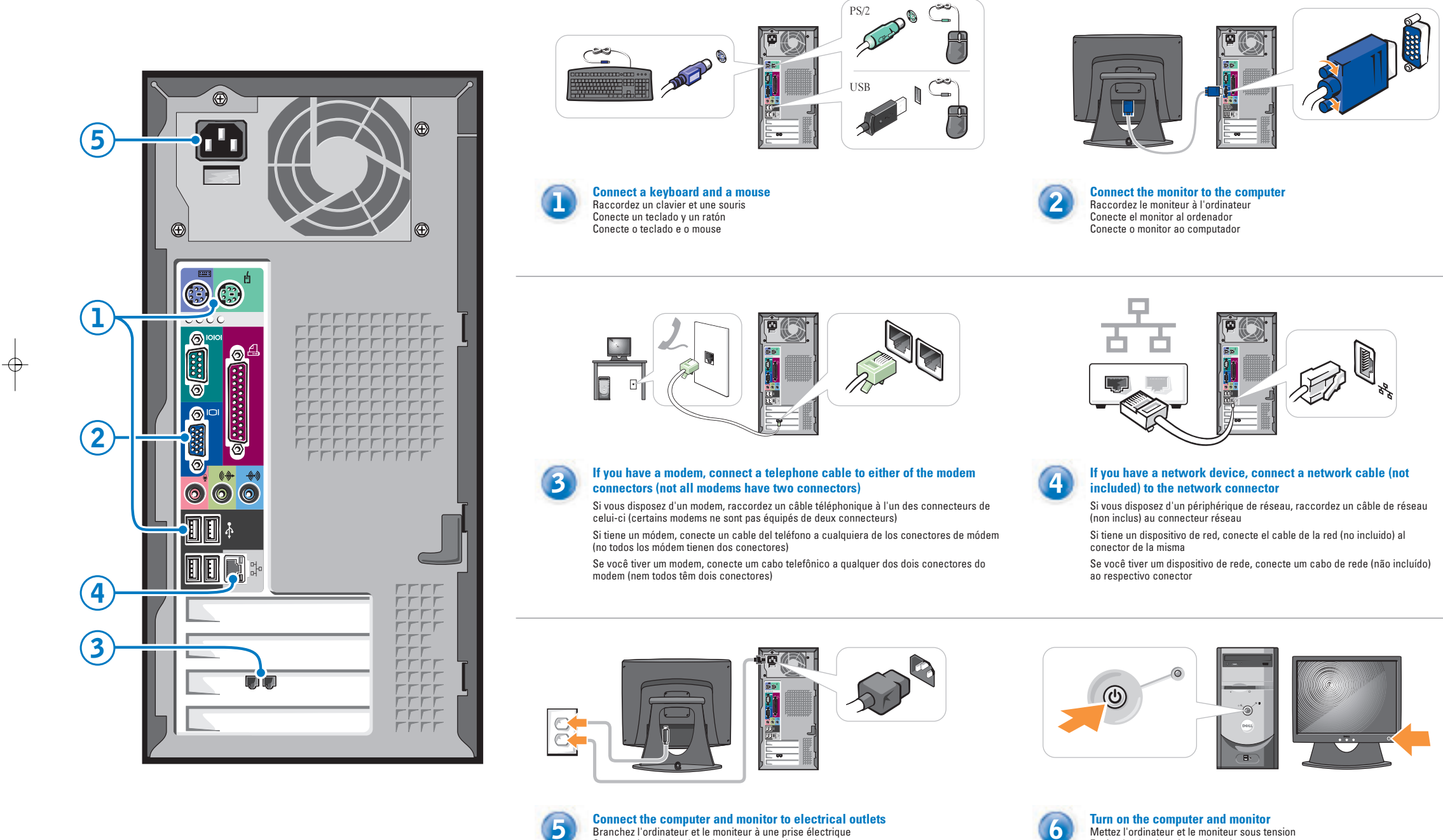

Fold for EMF ONLY Download from Www.Somanuals.com. All Manuals Search And Download.

Conecte el equipo y el monitor a las tomas de corriente Conecte o computador e o monitor às tomadas elétricas

Encienda el ordenador y el monitor

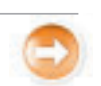

 $\overline{\bigoplus}$ 

Ligue o computador e o monitor

www.dell.com | support.dell.com

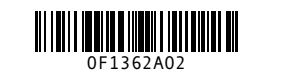

 $\overline{\phantom{a}}$ 

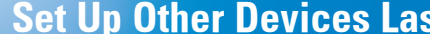

Set Up Other Devices Last | Installez les autres périphériques en dernier | Configure los demás dispositivos en último lugar | Por fim, monte os outros dispositivos

### Help and Support Aide et support | Ayuda y asistencia técnica | Ajuda e suporte

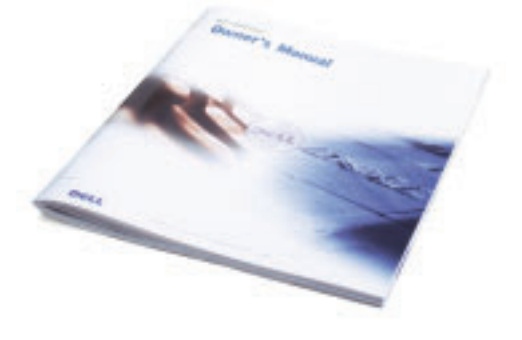

**Information in this document is subject to change without notice. © 2003 Dell Inc. All rights reserved.**

## La reproduction de quelque manière que ce soit sans l'autorisation écrite de Dell Inc. est strictement interdite.*Dell* et le logo *DELL* sont des marques de Dell Inc.; *Microsoft* et Windows sont des marques<br>déposées de Microsoft Corporation. Dell dénie tout intérêt propriétaire aux marques et noms<br>commerciaux autres que les siens.

Reproduction in any manner whatsoever without the written permission of Dell Inc. is strictly forbidden.*Dell* and the *DELL* logo are trademarks of Dell Inc.; *Microsoft* and *Windows* are registered<br>trademarks of Microsoft Corporation. Dell disclaims proprietary interest in the marks and names<br>of others. logo are trademarks of Dell Inc.; *Microsoft* and *Windows* are registered July 2003

**La información contenida en este documento puede modificarse sin previo aviso. © 2003 Dell Inc. Reservados todos los derechos.**prohibida la reproducción de este documento en cualquier forma sin la reproducción de este documento en cualquier forma sin la reproducción de este documento en cualquier forma sin la reproducción de este documento en cual *Dell* y el logotipo de *DELL so*n marcas comerciales de Dell Inc.; *Microsoft y Windows s*on marcas<br>registradas de Microsoft Corporation. Dell renuncia a cualquier interés sobre la propiedad de marcas y<br>nombres comerciale

Juillet 2003

**Les information de ce document sont sujettes à des modifications sans préavis. © 2003 Dell Inc. Tous droits réservés.** Queda estrictan<br>matorización po Julio del 2003

**As informações deste documento estão sujeitas a alterações sem aviso prévio. © 2003 Dell Inc. Todos os direitos reservados.** A reprodução deste material sem a permissão por escrito da Dell é estritamente proibida.

 e o logotipo *DELL* são marcas comerciais da Dell Inc.; *Microsoft* <sup>e</sup> *Windows* são marcas comerciais registradas da Microsoft Corporation. A Dell declara que não tem interesse de propriedade sobre marcas e nomes de terceiros.

Julho de 2003

See your Owner's Manual for additional setup instructions, including how to connect a printer.

To access support and educational tools, double-click the Dell Solution Center icon on the Microsoft® Windows® desktop. You can also

access Dell through support.dell.com. For additional information about your computer, click the Start button and click Help and Support:

ptional floppy drive disquette optionnelle unidad de disco flexible opcional unidade de disquete opcional

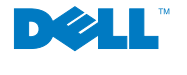

 $\oplus$ 

• To access the Tell Me How help file, click User and system guides, click User's guides, and then click Tell Me How.

• For help with the Windows operating system, click Microsoft Windows XP Tips. Pour des instructions d'installation complémentaires, notamment pour savoir comment connecter une<br>imprimante, référez-vous au *Guide du* Propriétaire.

Fold for EMF ONLY Download from Www.Somanuals.com. All Manuals Search And Download.

Pour obtenir des informationssupplémentaires sur votre ordinateur<mark>,</mark><br>cliquez sur le bouton **Démarre**r, puis sur Aide et support:

Pour accéder à des outils de support et de formation, double-cliquez sur l'icône Dell Solution Center située sur le bureau Microsoft® Windows®. Vous pouvez également contacter Dell à l'adresse support.dell.com. de support.dell.com. Para acceder a herramientas de

• Pour accéder au fichier Procédure, cliquez sur Guides d'utilisation du système, cliquez sur Guides d'utilisation, puis sur Procédure.

• Pour obtenir de l'aide concernant lesystème d'exploitation Windows, cliquez sur Conseils concernant Microsoft Windows XP.

Consulte el Manual del propietario para obtener instrucciones adicionales para obter instruções adicionais de sobre la configuración, incluido cómo conectar una impresora.

soporte y formación, haga doble clic en el icono Dell Solution Center en el escritorio de Microsoft® Windows®. También puede acceder a Dell a través

Procedimientos, haga clic en Guías<br>del usuario y del sistema, en Guías<br>del usuario y, a continuación, en<br>Procedimientos.

• Para acceder al archivo

• Para obtener ayuda con el sistema operativo Windows, haga clic en Consejos sobre Microsoft Windows XP.

Para obtener más información acerca de su equipo, haga clic en el botón Para obter informações adicionais sobre o seu computador, clique no Inicio y en Ayuda y asistencia técnica: botão Iniciar e escolha Ajuda e suporte:

Consulte o Manual do proprietário instalação, como a conexão da impressora.

#### Para acessar as ferramentas

 educacionais e de suporte, clique duas vezes no ícone Centro de suporte Dell na área de trabalho do Microsoft® Windows®. Você pode também acessar a Dell pelo site support.dell.com.

 $-\rightarrow$ 

 $\Omega$ 

• Para acessar o arquivo de ajuda Como posso, clique em Guias de sistema e do usuário, clique em Guia do usuário e clique em Como Posso.

• Para obter ajuda sobre o sistema operacional Windows, clique em Dicas do Microsoft Windows XP.

### $\mathcal{L}_{\mathcal{A}}^{\mathcal{B}}$

 $\color{red} \oplus$ 

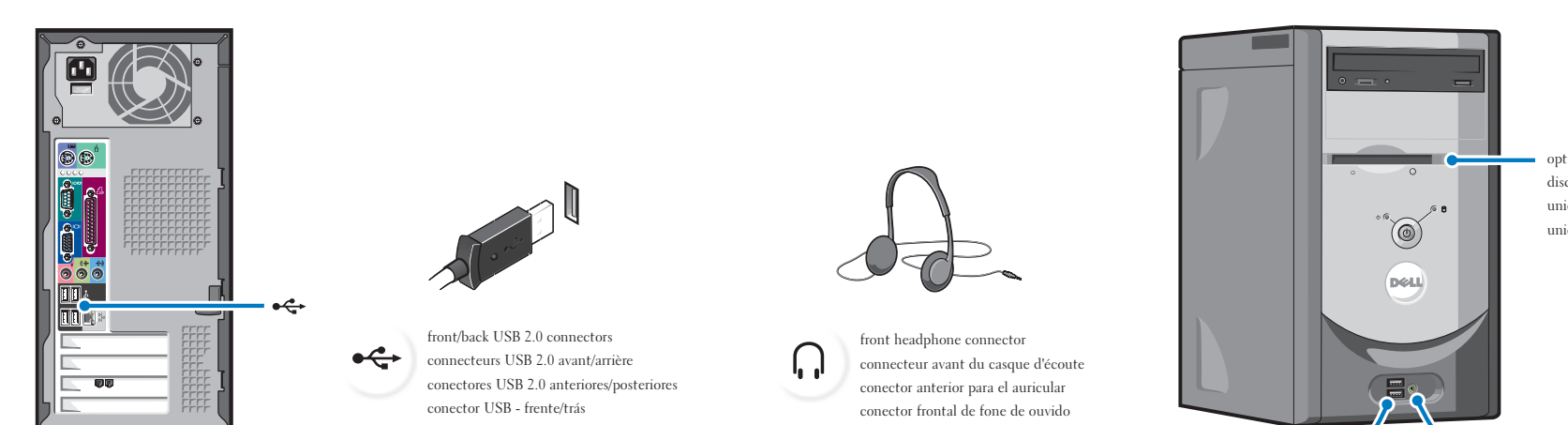

### Connect other devices according to their documentation Raccordez les autres périphériques comme indiqué dans leurs manuels Conecte otros dispositivos según se indica en los manuales correspondientes Conecte os outros dispositivos de acordo com as respectivas documentações

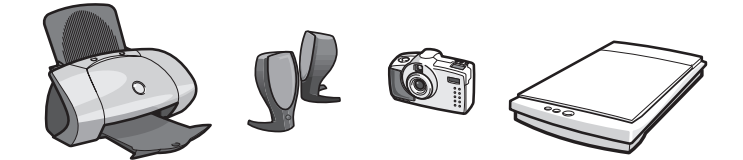

#### Printed in the U.S.A.

Free Manuals Download Website [http://myh66.com](http://myh66.com/) [http://usermanuals.us](http://usermanuals.us/) [http://www.somanuals.com](http://www.somanuals.com/) [http://www.4manuals.cc](http://www.4manuals.cc/) [http://www.manual-lib.com](http://www.manual-lib.com/) [http://www.404manual.com](http://www.404manual.com/) [http://www.luxmanual.com](http://www.luxmanual.com/) [http://aubethermostatmanual.com](http://aubethermostatmanual.com/) Golf course search by state [http://golfingnear.com](http://www.golfingnear.com/)

Email search by domain

[http://emailbydomain.com](http://emailbydomain.com/) Auto manuals search

[http://auto.somanuals.com](http://auto.somanuals.com/) TV manuals search

[http://tv.somanuals.com](http://tv.somanuals.com/)